УДК 621.3

## Сопоставление результатов расчета переходного процесса, выполненных численными методами на языке высокого уровня, в системе компьютерной алгебры MathCAD и в системе динамического моделирования MatLab Simulimk

Русецкий К. И.

Научный руководитель - к.т.н., доцент НОВАШ И. В.

Поставлена задача построить и реализовать численным методом модель переходного режима, который возникает после замыкания ключа К в схеме, представленной на рисунке 1. Построить осциллограмму токов и напряжений схемы в переходном режиме. Выполнить расчет доаварийного и послеаварийного режимов для расчета начальных условий и проверки результатов моделирования переходного режима.

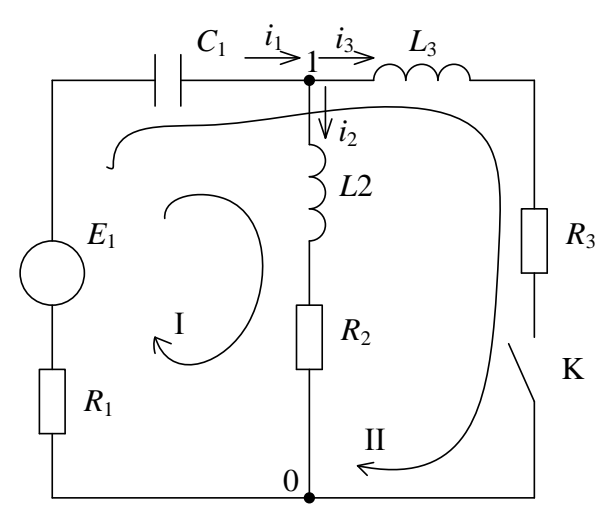

Исходные данные:  $C_1 = 50$  MK $\Phi$ ;  $L_2 = 0.4$   $\Gamma$ H;  $L_3 = 0.4$   $\Gamma$ H;  $R_1 = 20$  OM;  $R_2 = 30$  O<sub>M</sub>;  $R_3 = 50$  O<sub>M</sub>;  $E_1 = E_M \sin(\omega t + \varphi);$  $E_M = 140 B;$  $\omega = 314$  pa $\alpha$ ;  $\varphi = 80^\circ$ .

Рисунок 1 - Расчетная схема переходного процесса

Смоделируем расчетную схему (рисунок 1) в MatLab Simulimk и получим динамическую модель, представленную на рисунке 2.

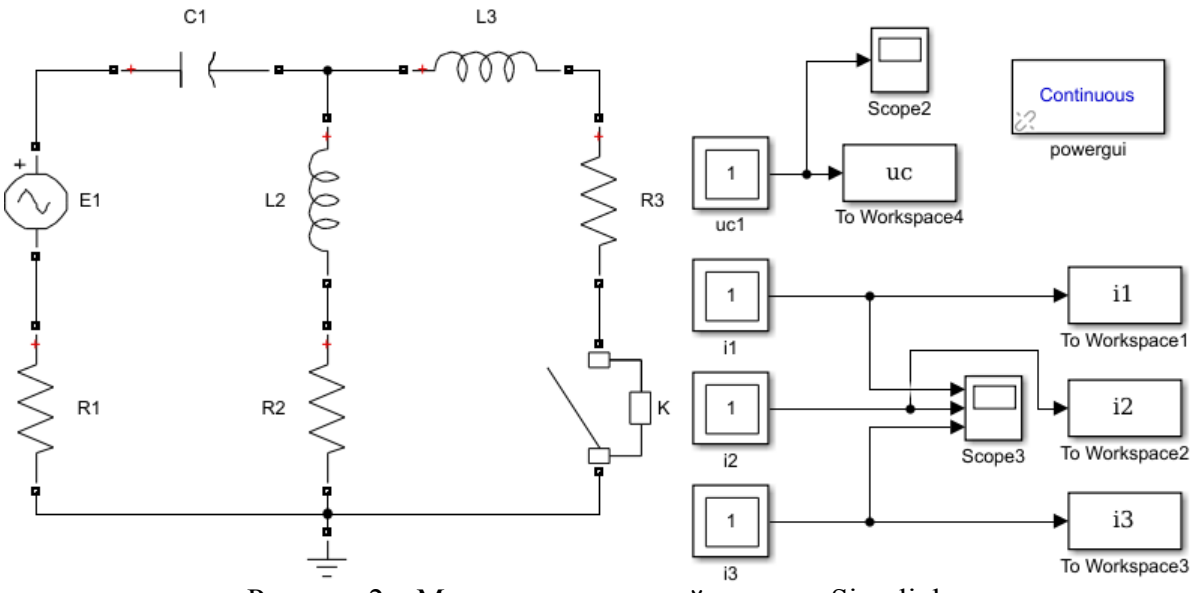

Рисунок 2 - Модель исследуемой схемы в Simulink

## Актуальные проблемы энергетики 2018

Переходный процесс возникает в схеме после замыкания ключа К. После замыкания ключа К в схеме, получается три ветви, два линейно независимых узла и два линейно независимых контура. Первый контур проходит через ветви 1 и 2, а другой - через ветви 2 и 3 в направлении хода часовой стрелки. Запишем систему уравнений по первому и второму законам Кирхгофа для схемы после замыкания ключа. Так как уравнения Кирхгофа записываются относительно неизвестных токов в ветвях схемы, то количество уравнений соответствует числу ветвей схемы и равно трем. По первому закону Кирхгофа запишем одно уравнение, а по второму - два

$$
I_1 - I_2 - I_3 = 0,
$$
  
\n
$$
U_{C1} + I_2 R_2 + L_2 \frac{dI_2}{dt} + I_1 R_1 = E_1,
$$
  
\n
$$
U_{C1} + I_3 R_3 + L_3 \frac{dI_3}{dt} + I_1 R_1 = E_1.
$$

В качестве переменных состояний должны быть выбраны токи  $I_2$ ,  $I_3$  и напряжение  $U_{C_1}$ , потому что после замыкания ключа К в схеме имеется три реактивных элемента. Значит, система должна содержать 3 дифференциальных уравнения для переменных  $I_2$ ,  $I_3$  и  $U_{C1}$ . Чтобы система стала замкнутой, дополним ее еще одним уравнением:

$$
I_1 - I_2 - I_3 = 0,
$$
  
\n
$$
U_{C1} + I_2 R_2 + L_2 \frac{dI_2}{dt} + I_1 R_1 = E_1,
$$
  
\n
$$
U_{C1} + I_3 R_3 + L_3 \frac{dI_3}{dt} + I_1 R_1 = E_1,
$$
  
\n
$$
I_1 = C_1 \frac{dU_{C1}}{dt}.
$$

Приведем уравнения системы к форме Каши:

$$
\frac{dI_2}{dt} = \frac{E_1 - U_{C1} - I_2 R_2 - (I_2 + I_3)R_1}{L_2},
$$
\n
$$
\frac{dI_3}{dt} = \frac{E_1 - U_{C1} - I_3 R_3 - (I_2 + I_3)R_1}{L_3},
$$
\n
$$
\frac{dU_{C1}}{dt} = \frac{I_2 + I_3}{C_1}.
$$

Для определения начальных условий рассмотрим доаварийный режим. Согласно законам коммутации ток в катушке индуктивности и напряжение на конденсаторе не могут изменяться скачком. В доаварийном режиме ветвь 3 отключена, поэтому начальным значением тока  $I_3$  будет ноль. Ток  $I_2$  в доаварийном режиме будет равен току  $I_1$ . Для определения  $I_1$  составим уравнение по первому закону Кирхгофа для полной цепи, а напряжение на конденсаторе найдем как произведение тока  $I_1$  и емкостного сопротивления конденсатора  $C_1$ .

$$
E_1 = I_1 \left[ j \left( \omega L_2 - \frac{1}{\omega C_1} \right) + R_1 + R_2 \right],
$$
  
\n
$$
I_1 = \frac{E_1}{j \left( \omega L_2 - \frac{1}{\omega C_1} \right) + R_1 + R_2} = 1,539 + 0,849 j = 1,758e^{j28,884^\circ} A,
$$
  
\n
$$
U_{C1} = I_1 \frac{j}{\omega C_1} = 54,05 - 97,977 j = 111,897e^{-j61,116^\circ} B.
$$

## Актуальные проблемы энергетики 2018

При исследовании схемы в MatLab, используя блок Powergui, получим значения токов и напряжений в докоммутационный период (рисунке 3). STATES:

> $1.76 A$ 1:  $'II L2' =$ <br>2:  $'II L3' =$ <br>3:  $'Uc C1' =$  $28.89$   $^{\circ}$  $\begin{array}{cccc} & 0.00 & A & 105.45 \\ 111.89 & V & -61.10 \end{array}$ **MEASUREMENTS:**  $1: 'I II' =$  $1.76$  A  $28.90^{\circ}$  $2: 'I I3' =$  $0.00 A$  105.45°  $3: 'I I2' =$  $1.76$  A  $28.89^{\circ}$ SOURCES:  $1: 10 E1! =$ 140.00 V 80.00° Рисунок 3 - Значения токов и напряжений в докоммутационный период в MatLab

Согласно положений Теоретических основ электротехники, мгновенным значением векторной величины принято считать проекцию тока на кажущуюся комплексную плоскость в заданный момент времени. Поэтому в качестве начального значений необходимо взять значения реактивных составляющих векторов  $I_2$  и  $U_{C1}$  для момента времени  $t = 0$ .

Зная начальные условия, можно приступать к решению системы дифференциальных уравнений. Для решения системы дифференциальных уравнений воспользуемся компьютерной программой DIFEIL, в которой реализован численный метол Эйлера (лабораторная работа «Методы решения обычных дифференциальных уравнений» дисциплины Математические задачи энергетики). Предварительно необходимо выполнить адаптацию компьютерной программы для расчета решаемой системы, которая заключается в следующем:

- написать новую подпрограмму PRAV для вычисления правых частей системы;

- включить в программу PRAV формулы для расчета нужных токов и напряжений.

Ниже приведен откорректированный код подпрограммы PRAV:

```
Subroutine PRAV(x, y, f)
 Dimension y(*), f(*)f(1) = 140 \cdot \sin(314 \cdot \sin(369) / 0.4 - y(3) / 0.4 - (y(1))*+y(2)) *20./0.4-y(1) *30./0.4
f(2) = 140 \cdot \sin(314 \cdot \sin(314.569) / 0.4 - y(3) / 0.4 - (y(1))*+y(2)) *20./0.4-y(2) *50./0.4
 f(3) = (y(1) + y(2)) / 0.00005Return
 End
```
Файл исходных данных имеет вид:

3 20 0. 0.1 0.00001  $0.849$  0. -97.977

После проведения расчетов с помощью Fortran-программы, проведем расчет переходного процесса в MatLab Simulink, воспользовавшись в качестве расчетного наиболее распространенный методом ode45. Результаты моделирования выведем в файл для дальнейшего сопоставления способов расчета в MathCAD.

Так же в MathCAD произведем расчет дифференциальных уравнений и соотнесем выведенные значения токов на индуктивностях и напряжении на конденсаторе и временем после начала переходного процесса на соответствующих осциллограммах (рисунок 4-6).

После прекращения переходного режима в электрической схеме устанавливается установившийся послеаварийный режим. Это можно использовать для проверки правильности числового решения дифференциальных уравнений. Для этого необходимо рассчитать одним из методов установившийся послеаварийный режим и сравнить значения параметров  $\mathbf{c}$ **МГНОВЕННЫМИ** полученные комплексные значениями соответствующих параметров, которые получены в результате решения дифференциальных уравнений.

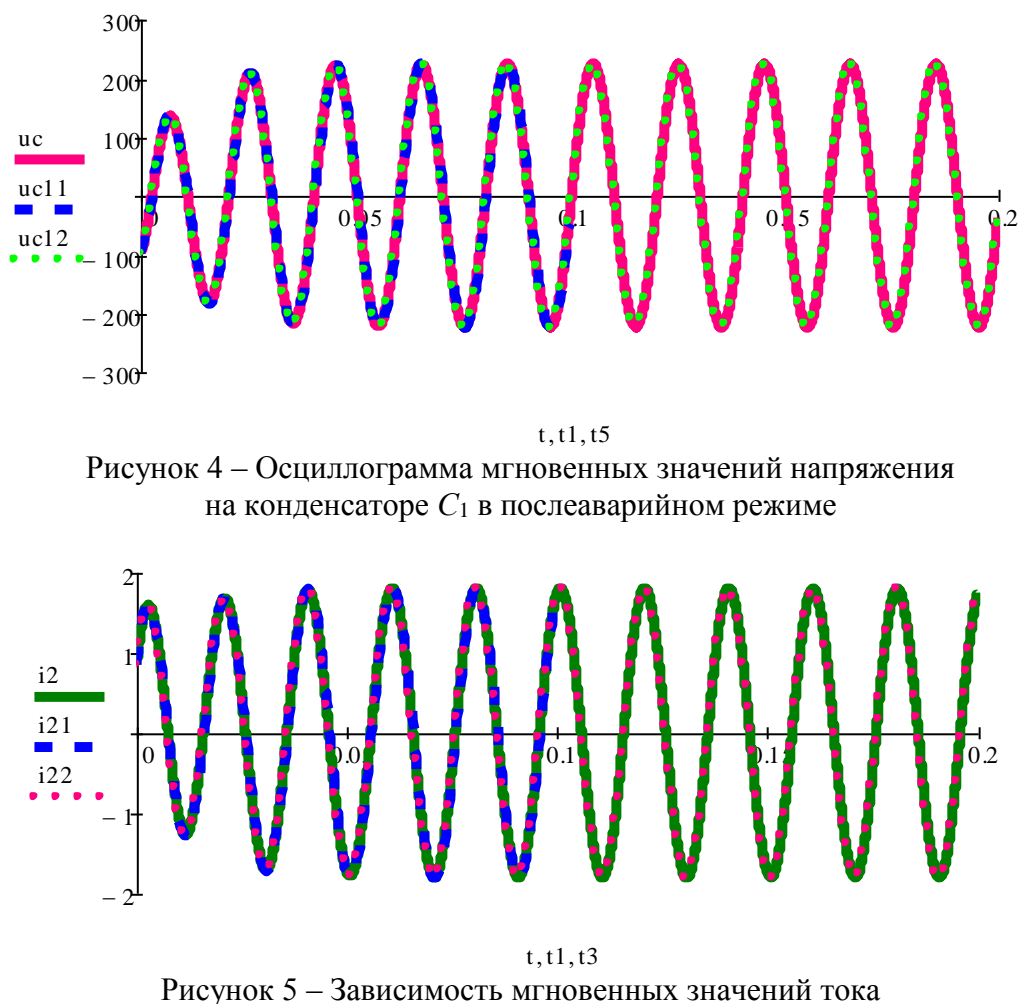

на индуктивности  $L_2$  в послеаварийном режиме

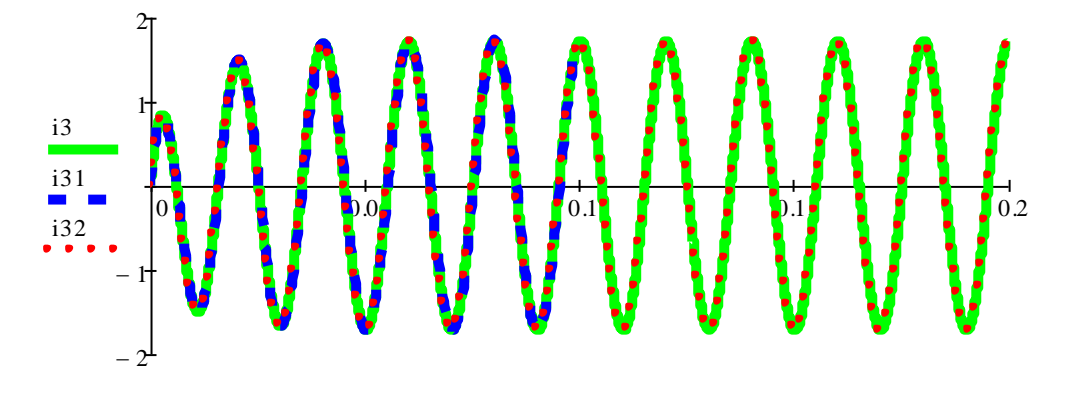

 $t, t1, t4$ Рисунок 6 - Зависимость мгновенных значений тока на индуктивности  $L_3$  в послеаварийном режиме

Воспользуемся методом узловых потенциалов. В послеаварийном режиме в схеме будет 2 узла, поэтому составляем одно уравнение

$$
\frac{1}{R_1 - j\frac{1}{\omega C_1}} + \frac{1}{R_2 + j\omega L_2} + \frac{1}{R_3 + j\omega L_3} U_1 = \frac{E_1}{R_1 - j\frac{1}{\omega C_1}}.
$$

Решением данного уравнения является  $U_1 = -207,556 + 104,816j$ . Определим токи в ветвях:

$$
I_1 = \frac{E_1 - U_1}{R_1 - j \frac{1}{\omega C_1}} = 0,569 + 3,463j = 3,51e^{j80,673^\circ} \text{ A},
$$
  
\n
$$
I_2 = \frac{U_1}{R_2 + j\omega L_2} = 0,416 + 1,751j = 1,8e^{j76,633^\circ} \text{ A},
$$
  
\n
$$
I_3 = \frac{U_1}{R_3 + j\omega L_3} = 0,153 + 1,712j = 1,719e^{j84,903^\circ} \text{ A}.
$$

Напряжение на конденсаторе составит:

$$
U_{C1} = I_1 \frac{j}{\omega C_1} = 220,49 - 36,211j = 223,444e^{-j9,327}
$$
 B

При исследовании схемы в MatLab, используя блок Powergui, получим значения токов и напряжений в послекоммутационный период (рисунок 7).

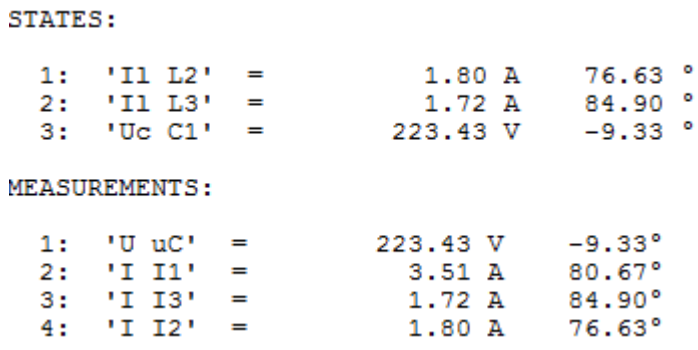

Рисунок 7 - Значения токов и напряжений в послекоммутационный период в MatLab

Сопоставление расчетных осциллограмм переходного процесса, выполненных численными методами на языке высокого уровня, в системе компьютерной алгебры MathCAD и в системе динамического моделирования MatLab Simulimk, демонстрирует высокую степень совпадения результатов, выполненных различными способами моделирования.